作为全球领先的数字资产交易平台之一,Bitget提供给用户便捷、安全、高效的交 易服务,吸引了众多的数字资产投资者。本篇文章主要针对Bitget交易所官网的登 录流程进行详细的介绍,帮助投资者快速、准确地登录平台,实现数字资产的自由 交易。

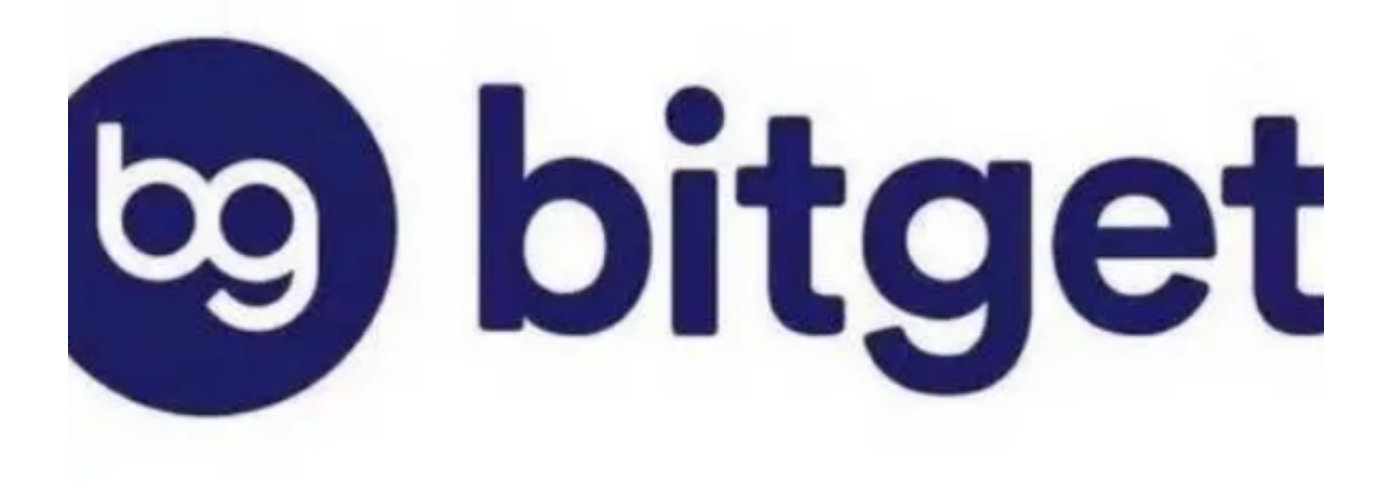

首先,进入Bitget交易所的官方网站,可以看到网站右上方的"登录"按钮,点击 后即可进入登录页面。在登录页面中输入自己的账号(手机号或邮箱)和密码,完 成账号登录。

如果是首次登录或者要进行其他操作,例如修改账户信息、提现等,需要完成自 己的实名认证、绑定银行卡等操作。实名认证需要提供一份身份证明,包括身份证 正面和反面照片、人脸识别照片等,提交后等待平台审核通过即可。绑定银行卡等 操作也需要遵循Bitget平台的要求,按照相关步骤进行操作。

 在完成实名认证等步骤之后,就可以开始操作自己的数字资产了,包括充值、买 入、卖出、提现等操作。充值操作可以选择多种数字资产进行充值,比如BTC、ET H、USDT等,需要按照Bitget平台要求进行操作,留意充值金额和时间,确保资金 的安全性和合法性。

在充值完成后,即可进入Bitget平台进行数字资产的交易。在交易前,需要仔细了

解自己的投资偏好和市场风险,选择适合自己的交易类型和策略,例如现货、杠杆 或者合约交易。同时,还需要留意市场的涨跌、深度和行情等信息,并根据自己的 判断做出买入和卖出的决策,控制风险、降低亏损。

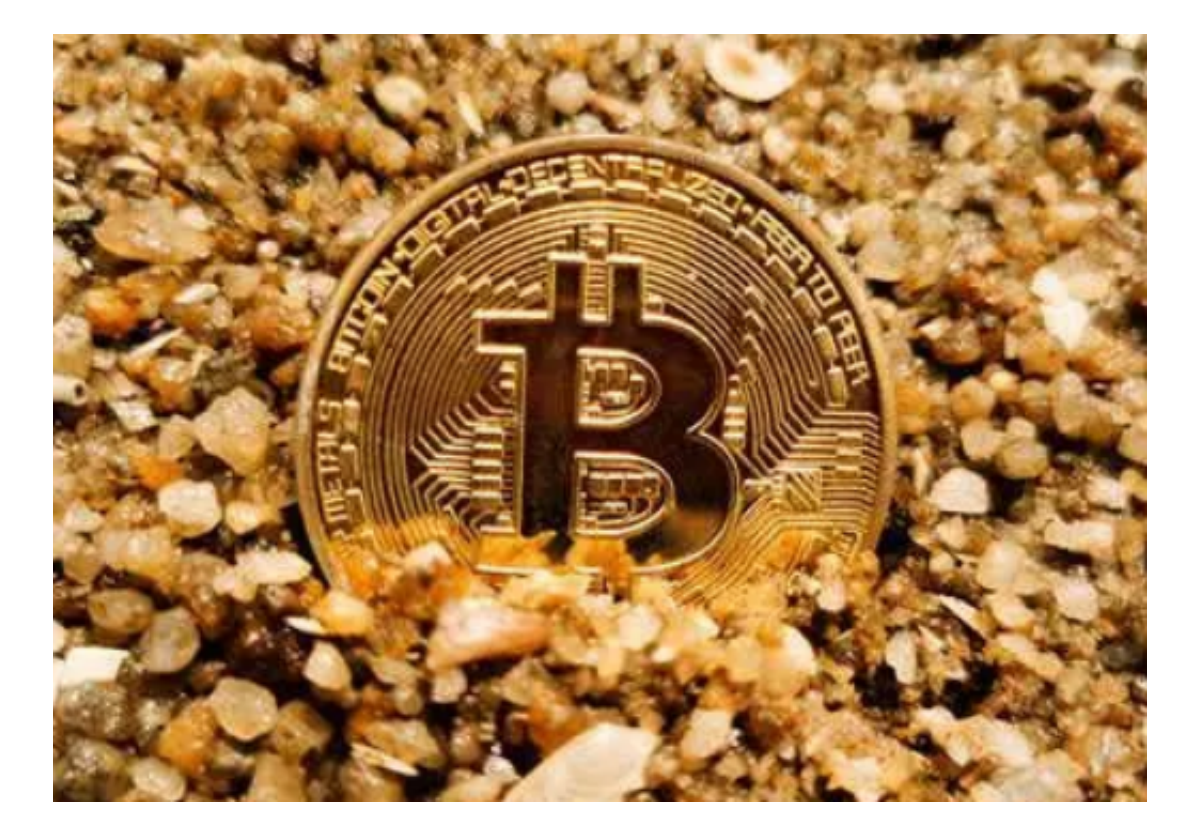

 需要注意的是,在进行数字资产交易时,要遵守平台规则,合理控制交易量,规 避交易风险。此外,还要保护个人账号和资产安全,设置安全的密码、使用多重身 份验证等措施。

 总之,在Bitget交易所登录后,需要完成实名认证等步骤,了解平台的风险提示和 交易规则,选择交易类型和策略,并持续关注市场行情和趋势,制定投资计划,逐 步提升交易技能和对市场的认识。只有这样,才能在数字资产市场中实现更高水平 、更稳定的投资收益。

 总结一下,Bitget交易所官网的登陆流程分为账号输入、密码验证和资料认证等步 骤,需要完成实名认证等操作才能进行数字资产的交易。在登录和交易操作中,我 们需要注意规则的要求和风险的控制,以此来实现数字资产的安全和稳定的增长。